## **Benthem 西文電子書使用統計下載步驟**

## URL: <https://www.eurekaselect.com/login>

Step-1: 請輸入管理者帳號、密碼, 以及頁面隨機顯示的驗證碼, 按Login登入

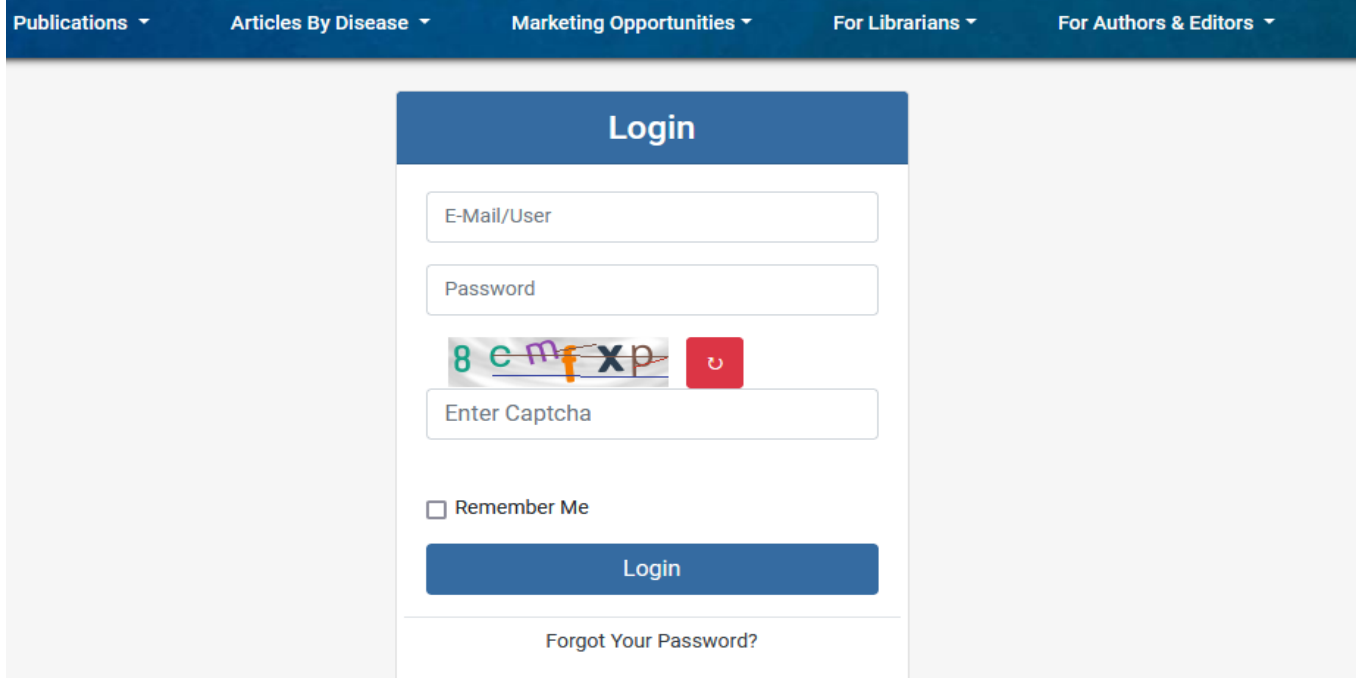

## Step-2: 點選 Total Usage, 即可進入使用統計畫面

ĥ

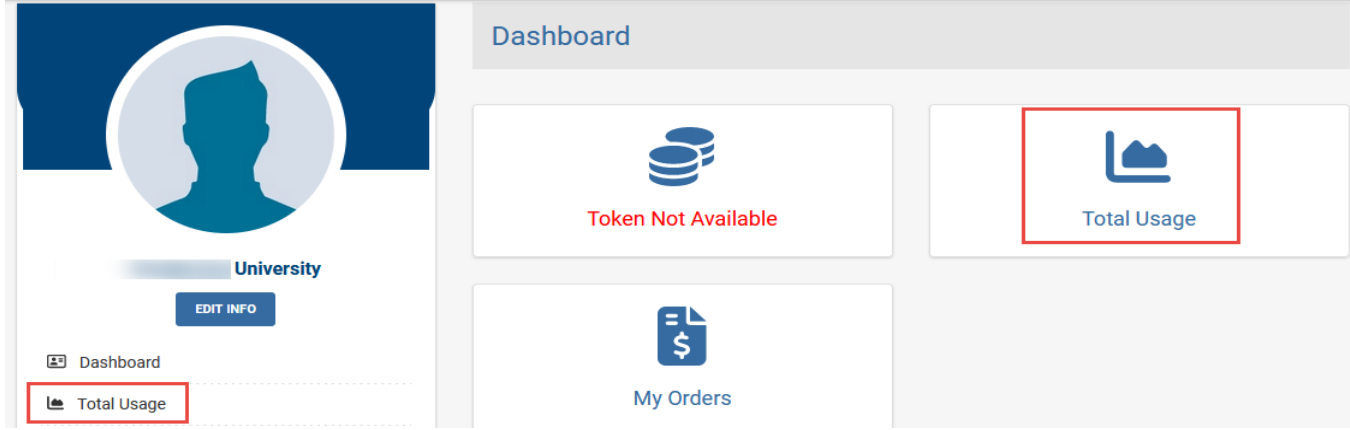

## Step-3: 請選擇所需使用統計類別、日期區間後,最後按Export即可產出使用統計表

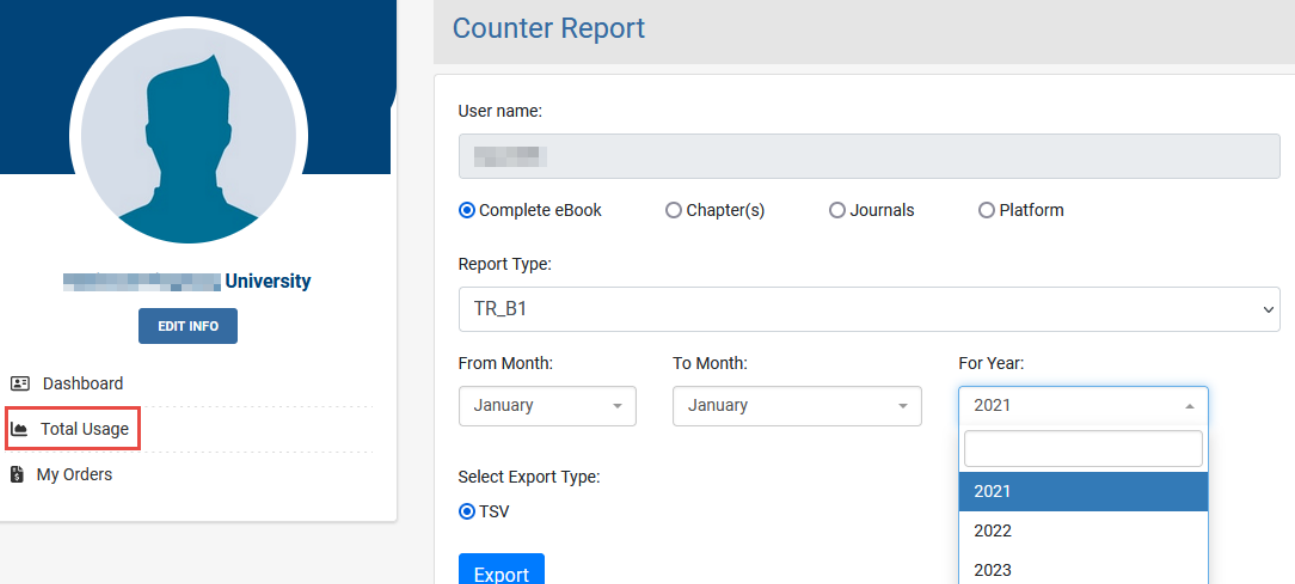